# KANIS

# MVL REVIEWER II KAVIS MANUAL

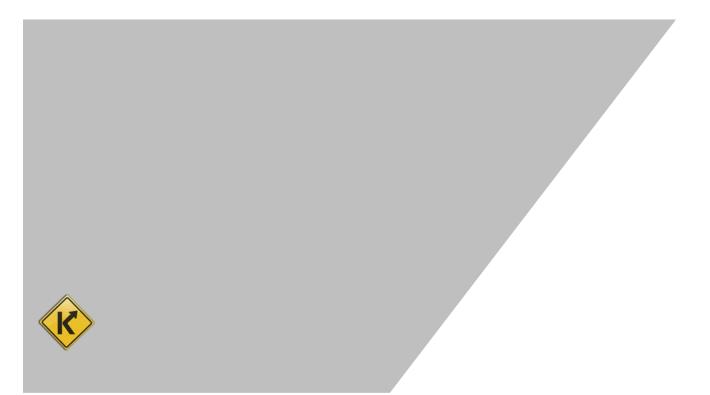

# Table of Contents

| Title Application Queue          | 3  |
|----------------------------------|----|
| Application Status Explained     | 8  |
| Customer Account Page            | 10 |
| Searching for a Customer         | 10 |
| Preview Customer Data            | 12 |
| Edit Customer Information        | 13 |
| Add Customer Notes               | 14 |
| Customer Account Page Overview   | 16 |
| Vehicle Summary Page             | 19 |
| Searching for a Vehicle          | 19 |
| Edit Vehicle Attributes          | 21 |
| Mark a Vehicle Sold Out of State | 23 |
| Surrender a Title                | 24 |
| Edit Owner(s) on a Title         | 25 |
| Vehicle Summary Page Overview    | 26 |
| Title Status Explained           | 30 |
| Title Types                      | 31 |
| Registration Types Explained     | 31 |
| Registration Status Explained    | 31 |
| History Dropdown                 | 32 |
| Reports                          | 33 |
| Report Descriptions              | 34 |
| Icons                            | 35 |

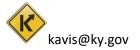

# **Title Application Queue**

The Title Application Queue is a backlog of Title Applications in which a County Clerk has submitted for Approval by MVL. From the Title Application Queue a user can take various actions; such as review, approve, cancel, or pend. Follow the steps for a walk through of this process.

1. On the Home Page click 'Title Application Queue'.

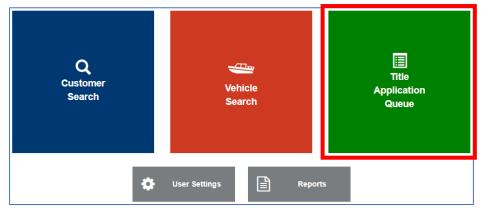

2. The user will select the search criteria using the filters displayed on the page.

| County: ALL T                                                                                                    |                                                                                                    |
|----------------------------------------------------------------------------------------------------|----------------------------------------------------------------------------------------------------|
| Select a Date or Range to View : to                                                                                                    |                                                                                                    |
| Search Title Number:                                                                                                    |                                                                                                    |
| Display Only Unlocked Title Ap                                                                                                    | plications                                                                                                    |
|                                                                                                    | Exclude Stolen                                                                                                    |
| Application Status:       Select All       Pend I         Checkout Complete       County Clerk Submitted       Returned to County Clerk - Worked         NCIC Completed       MVL Approved       MVL Approved         MVL Approved – Lien Pending       MVL Pending       Returned to County Clerk         Returned to County Clerk       Cancelled       Printed         Sent To NCIC       Title Sent To Be Printed       Title Sent To Be Printed | Court Order Papers are Needed <ul> <li>Incomplete Assignment</li> <li>Missing Boat Documents</li> <li>Need Signature Buyer/Seller</li> <li>Need Name Change Documents - boat</li> <li>Need POA Documentation</li> <li>Out of state registration</li> <li>Need Crifticate of Origin</li> <li>Invalid Social Security Number</li> <li>Need BTR (TC 96-184)</li> <li>Other 300</li> <li>Need Coast Guard Release</li> <li>Verify Owner Address</li> <li>Affdavit of Corrections</li> <li>Incorrectly scanned documents - boat</li> <li>Pencil Tracing of HI/V No Hin</li> <li>Extra Review Requested</li> <li>V</li> </ul> <li>Incorrective Requested</li> |

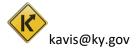

a. Search Criteria.

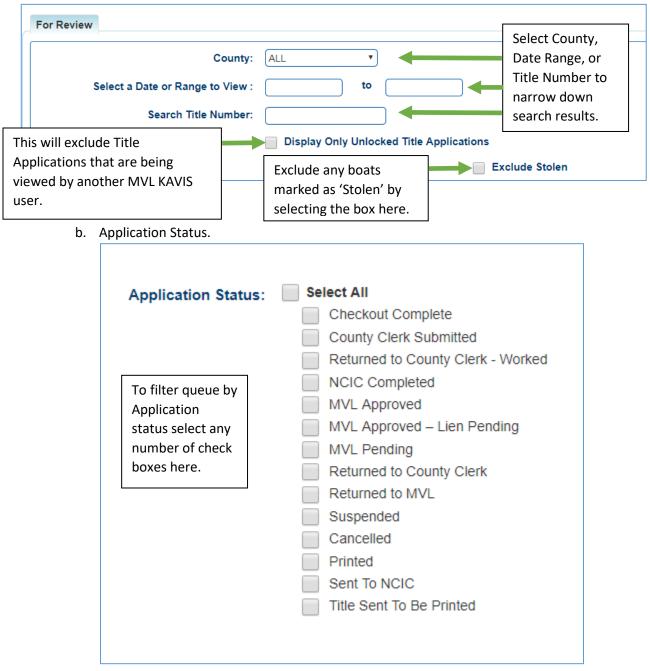

\*For more information on what each 'Application Status' is click here.

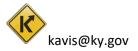

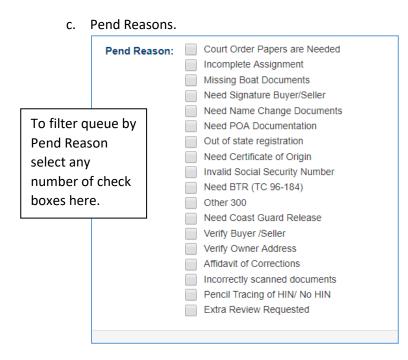

3. Select 'Search' to begin the search.

kavis@ky.gov

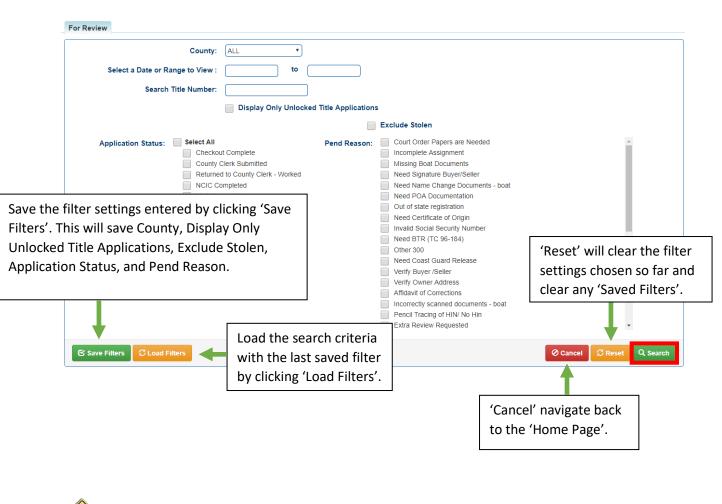

4. Below are some search results. Begin reviewing a title by clicking a 'Title Number' hyperlink.

| For Review          |                 |                              | Revi               | iew/Edit the search cr | iteria entered.                                                         |                                | Q Displa         | y Search Criteria |
|---------------------|-----------------|------------------------------|--------------------|------------------------|-------------------------------------------------------------------------|--------------------------------|------------------|-------------------|
| Showing 1 to 100 o  | f 4,361 entrie  | S                            | Navig              | ate through pages of   | results.                                                                | Previous 1 2                   | 3 4 5            | 44 Next           |
| Title<br>Number 🛛 👔 | Title<br>Action | Tītle Status<br>↓î           | Application Status | Pend Reasons           | Primary Owner                                                           | Clerk Name                     | Reviewer<br>Name | Queue<br>Days ↓   |
| <u>900370470124</u> |                 | Application<br>Cancelled     | MVL Approved       |                        | YOUNG, JAMESC                                                           | CAB                            |                  | 10876 🛕           |
| <u>900430110002</u> |                 | Application<br>Cancelled     | MVL Approved       |                        | SPARKMAN, OSCAR                                                         | MLS                            |                  | 10870 🛕           |
| <u>900581120002</u> |                 | Application<br>Cancelled     | MVL Approved       |                        | PEYTON, RONALD                                                          | FB                             |                  | 10855 🛕           |
| <u>900680510055</u> | -               | Application<br>Cancelled     | MVL Approved       | Г                      | DORSEY RICHARDA                                                         | DSH<br>many days the           |                  | 10845 🛕           |
| <u>900721180023</u> | -               | All numbers in are Title Num |                    |                        | Title has been in que<br>icon is a warning that<br>nearing automatic su | ue. The yellow<br>the title is | ► 10841 A        |                   |

5. On the 'Title Application' page there will be the following fields:

| <u>Owner(s)</u>          | Vehicle Information |
|--------------------------|---------------------|
| <u>Title</u>             | Vehicle Attributes  |
| Registration Information | <u>Motor(s)</u>     |
| Purchase Information     | Situs Address       |
| Ad Valorem               | Vehicle History     |
| Lien Information         | <u>Review</u>       |

\*Click <u>here</u> to go to the Vehicle Summary Page Overview where a detailed description of these fields can be found.

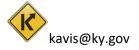

6. To complete the review of this application there are four options.

| ❤ Review                  |                    |                        |        |                 |  |
|---------------------------|--------------------|------------------------|--------|-----------------|--|
| Application Status:       | NCIC Completed     | Last Action By: NCIC   |        | PODD Documents: |  |
|                           | NCIC Manual Review | Comments:              |        |                 |  |
| Extra Review Reason:      |                    |                        |        |                 |  |
|                           |                    |                        |        |                 |  |
|                           | Ø Car              | ncel Title Application | 신 Pend | • Approve       |  |
|                           |                    |                        |        |                 |  |
| Back To Application Queue |                    |                        |        |                 |  |

• Back To Application Queue – Clicking this will not change the status of the application. This button will navigate back to the search results of the 'Title Application Queue' page. NOTE: This must be selected to avoid locking out other KAVIS users from viewing this application.

• Approve – Clicking this approves the application to be printed and be sent to the owner.

<sup>O</sup> Cancel Title Application</sup> – Clicking this will cancel the application. Enter a comment explaining the action and click 'Yes, Cancel' to confirm.

Pend – Clicking this sets the status to 'Pending'.

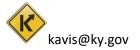

## Application Status Explained

KAVIS will keep track of every title application along its way to be approved and printed. It will also keep track of changes made after being issued.

#### KEY: (\*) means there are actions MVL can take while the title is in this application status

**Checkout Complete** – A new title application has been checked out by a County Clerk and it is now waiting in a clerk's 'Title Application Queue'.

**County Clerk Submitted** – The County Clerk reviews the application to ensure there is no missing information or documents and has sent it to be reviewed by the National Crime Information Center – NCIC.

\***NCIC Completed** – NCIC has finished reviewing the application and approves the application for MVL to review.

**Returned to County Clerk** – MVL has pended an application and sent it back to County Clerk for corrections.

**Returned to MVL** – A clerk has resubmitted this application for another review.

\***MVL Pending** – An MVL Reviewer has marked this application as 'pend' to be further reviewed by either MVL Reviewer 2 or Supervisor.

#### \*Suspended – Two Possible Reasons

- 1. 30 days after an MVL Reviewer has returned the application to the County Clerks returned work queue.
- **2.** 60 days after the status has remained 'Checkout Complete' in the County Clerks 'For Approval Queue'

\***MVL Approved** – An MVL Reviewer has approved the application and the application has been sent to be printed.

\***MVL Approved – Lien Pending –** An MVL reviewer has approved the application and there is a pending lien on the title.

#### Cancelled -

- 1. A clerk or an MVL reviewer has cancelled the application.
- 2. 30 days after the application has been suspended by MVL and has not been returned to MVL for review.
- 3. 90 days after the status has remained as 'Checkout Complete' in the 'For Approval Queue'.
- 4. 180 days after an MVL Reviewer has returned the application to the 'Returned Work Queue'.

**Reactivated** – An MVL reviewer has selected to reactivate the application from a 'Suspended' or 'Cancelled' status.

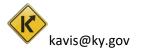

**Title Sent to Be Printed** – The title has been approved and has been sent to be printed. *NOTE:* This is the last Application Status an MVL reviewer will be able to find in their Title Application Queue.

**Printed** –KAVIS has received confirmation that the physical title has been printed.

Reversed - An application submission is being reversed, or "backed out".

Sent NCIC - The application has been sent for review to NCIC.

**Title Sent to be printed** – The title has been approved by MVL and has been submitted to print and be given to the owner of the vehicle.

**Contact MVL** – If NCIC has marked a boat as 'Stolen' the Title Application will arrive at MVL's queue as 'MVL Pending' with the pend reason as 'Stolen'. Clerks will see 'Contact MVL' as the application status on the Vehicle Summary page. They will contact MVL to verify the reason and for instructions on what steps to take next

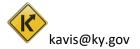

# **Customer Account Page**

This guide will walk through how to search for customers, view their information such as address, held titles, registration statuses, and delinquencies. The guide will also walk through how to edit customer data.

# Searching for a Customer

1. On the 'Home Page' select 'Customer Search'.

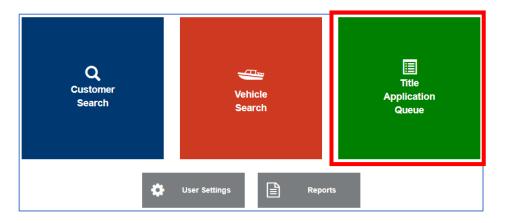

2. On the 'Customer Search' click on the 'Search By' drop down.

|                            | Search By: | Driver's License Number   |
|----------------------------|------------|---------------------------|
| Driver's License Number: * |            |                           |
|                            |            |                           |
|                            |            | Ø Cancel ♀ Reset Q Search |

3. This is how a user can select different ways to search for other users.

| Search By: | Driver's License Number | Search By: | Driver's License Number Driver's License Number Social Security Number Individual's Name Organization's Name |
|------------|-------------------------|------------|----------------------------------------------------------------------------------------------------|
|            |                         |            | Customer Number<br>Passport Number<br>Green Card Number                                                      |

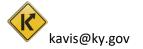

4. Fill in the information and click 'Search'.

|                                  |                          | Search By: | Individual's | Name         | • |         |          |         |          |
|----------------------------------|--------------------------|------------|--------------|--------------|---|---------|----------|---------|----------|
| Last Name: (<br>Date of Birth: ( | * First Name:<br>County: | ALL        | )<br>        | Middle Name: |   | Suffix: | <b></b>  |         |          |
|                                  |                          |            |              |              |   |         | O Cancel | C Reset | Q Search |

5. Choose the customer from the table of search results. The more specific the information is the more accurate the results will be. Click 'Select' to go to that customer's account page.

| ustomer ID | Driver License | Last Name | First Name | Middle Name | Suffix | DOB        | SSN         | ITIN | Physical Address                       | County of<br>Residence | Preferred<br>Name |        |
|------------|----------------|-----------|------------|-------------|--------|------------|-------------|------|----------------------------------------|------------------------|-------------------|--------|
| 001411348  |                | SMITH     | ADAM       |             |        | 05/11/1980 | xxx-xx-3221 |      | 2200 Treetop Ln,<br>HEBRON, KY, 41048  | BOONE                  |                   | Select |
| 001271922  |                | SMITH     | ALBERT     |             |        | 05/11/1980 | xxx-xx-5862 |      | 1016 Orchid Rd,<br>FLORENCE, KY, 41042 | BOONE                  |                   | Select |
| 001122990  | S91091261      | SMITH     | ALBERT     | E           |        | 03/18/1938 | xxx-xx-6852 |      | 1016 Orchid Rd,<br>FLORENCE, KY, 41042 | BOONE                  |                   | Select |

up <u>'Customer Data'</u> without navigating away from the current search.

6. The <u>'Customer Account'</u> page will look something like this.

| SMITHY, JIMSC                                                                                 | /Test Edit                                                                             | View No                 | tes                            | Action Ce | enter                     |                         |                   |                          |                  |                    |
|-----------------------------------------------------------------------------------------------|----------------------------------------------------------------------------------------|-------------------------|--------------------------------|-----------|---------------------------|-------------------------|-------------------|--------------------------|------------------|--------------------|
| Cust #:001494204<br>580 Panzeretta Dr<br>WALTON, KY 4109                                      | Fina                                                                                   | ncial History           |                                |           | You have one o<br>MALIBU; | r more title appl       | lications that cu | rrently have a p         | ended lien: 1960 | LONESTAR           |
| Phone: (829) 919-0                                                                            |                                                                                        |                         |                                | ®         | 1654 gjhk jhb is          | Missing Requi           | red Information   | for Registration         |                  |                    |
| Vehicles                                                                                      |                                                                                        |                         |                                |           |                           |                         |                   |                          |                  |                    |
| Boats                                                                                         | (2)                                                                                    |                         |                                |           |                           |                         |                   |                          | Sv               | vitch to List View |
|                                                                                               | t                                                                                      | М                       | ®                              | )         |                           | Р                       |                   |                          |                  |                    |
| 1960 LONES<br>Title#: 192940                                                                  |                                                                                        | KY0311JD<br>Application | 1654 gjhk jhb<br>Title#: 19192 |           |                           | KY0900WN<br>Application |                   |                          |                  |                    |
| Transfer                                                                                      | 0000004                                                                                | Reg: Active             | Original                       | .0005001  | I                         | Reg: Title Only         |                   |                          |                  |                    |
|                                                                                               | Manage - Title                                                                         | e - View                |                                | Ma        | nage - 🛛 Title            | - View                  |                   |                          |                  |                    |
|                                                                                               |                                                                                        |                         |                                |           |                           |                         |                   |                          |                  |                    |
|                                                                                               |                                                                                        |                         |                                |           |                           |                         |                   |                          |                  |                    |
| Disabled Placa                                                                                | ards                                                                                   |                         |                                |           |                           |                         |                   |                          |                  |                    |
| Disabled Place                                                                                | ards<br>Control Number                                                                 | Placard Type            | Placard Year                   | Placard # | Issue Date                | Expiration<br>Date      | Status            | Authorized<br>Placard(s) | Comments         |                    |
|                                                                                               |                                                                                        | Placard Type            | Placard Year<br>47             |           | Issue Date<br>11/01/2019  |                         | Status<br>Active  |                          | Comments         |                    |
| Trans ID                                                                                      | Control Number                                                                         |                         |                                | 088636    |                           | Date                    |                   | Placard(s)               | Comments         |                    |
| Trans ID<br>033430684                                                                         | Control Number<br>19-305-008-0-DP-00002                                                | <u>ě</u>                | 47                             | 088636    | 11/01/2019                | Date<br>05/31/2025      | Active            | Placard(s)<br>1 of 2     | Comments         |                    |
| Trans ID<br>033430684                                                                         | Control Number<br>19-305-008-0-DP-00002                                                | <u>ě</u>                | 47                             | 088636    | 11/01/2019                | Date<br>05/31/2025      | Active            | Placard(s)<br>1 of 2     | Comments         |                    |
| Trans ID<br>033430684<br>033430684                                                            | Control Number<br>19-305-008-0-DP-00002                                                | <u>ě</u>                | 47                             | 088636    | 11/01/2019                | Date<br>05/31/2025      | Active            | Placard(s)<br>1 of 2     | Comments         |                    |
| Trans ID<br>033430684<br>033430684                                                            | Control Number<br>19-305-008-0-DP-00002<br>19-305-008-0-DP-00003<br>Owned Vehicles (1) | <u>ě</u>                | 47                             | 088636    | 11/01/2019                | Date<br>05/31/2025      | Active            | Placard(s) 1 of 2 2 of 2 | Comments         |                    |
| Trans ID           033430684           033430684           033430684           • Previously ( | Control Number<br>19-305-008-0-DP-00002<br>19-305-008-0-DP-00003<br>Owned Vehicles (1) | <u>ě</u>                | 47                             | 088636    | 11/01/2019                | Date<br>05/31/2025      | Active            | Placard(s) 1 of 2 2 of 2 | ilter:           |                    |

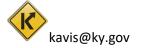

# **Preview Customer Data**

The 'Customer Data' page is similar to the 'Customer Account' page displaying similar information but with no actions to edit anything. The 'Customer Data' page is actually just an overlay over customer search results. This allows a user to preview customer information without having to re-search if this is not the customer account being searched for.

1. Navigate to a customer's 'Customer Data' overlay by clicking on their Customer ID on the 'Customer Search' page.

| Date of Birth            | :                  |                    | * First Nam<br>Count |                     |           | •                 | dle Name:          |      | Suffix:                                                    |                        |                   |                            |
|--------------------------|--------------------|--------------------|----------------------|---------------------|-----------|-------------------|--------------------|------|------------------------------------------------------------|------------------------|-------------------|----------------------------|
| /                        |                    | 400                |                      |                     |           |                   |                    |      |                                                            | Ø Cance                | I 🕄 Reset         | Q Searc                    |
|                          | suited in more tha | an roo record      | s. Please enter m    | iore specific searc | en entena | a to display le   | ewer results.      |      |                                                            |                        |                   |                            |
| _                        | Driver License     | Last Name          | First Name           | Middle Name         | Suffix    | DOB               | SSN                | ITIN | Physical Address                                           | County of<br>Residence | Preferred<br>Name |                            |
|                          |                    | Last Name<br>SMITH | First Name           |                     | Suffix    |                   |                    | ITIN | Physical Address<br>205 Langley Ct,<br>CLARKSON, KY, 42726 |                        |                   | Select                     |
| Customer ID              | Driver License     |                    |                      |                     |           | DOB               | SSN                | ITIN | 205 Langley Ct,                                            | Residence              |                   |                            |
| Customer ID<br>001374034 | Driver License     | SMITH              | ADAM                 | Middle Name         |           | DOB<br>08/29/1939 | SSN<br>xxx-xx-2811 | ITIN | 205 Langley Ct,<br>CLARKSON, KY, 42726<br>406 Huffman Rd,  | Residence<br>GRAYSON   |                   | Select<br>Select<br>Select |

#### 2. The 'Customer Data' page will show over top the 'Customer Search' page.

| Personal Information                              |                                 |                                              |         |                           |       |                                          |              |                         |
|---------------------------------------------------|---------------------------------|----------------------------------------------|---------|---------------------------|-------|------------------------------------------|--------------|-------------------------|
| Last Name                                         |                                 |                                              | Phone   |                           |       | Identification                           |              |                         |
| Middle Name                                       |                                 |                                              | Mobile: | (859) 555-5555            |       | Driver's License:                        | KY S91091261 |                         |
| Suffi<br>Birth Date                               | <:<br>≥: 03/18/1938             |                                              |         |                           |       | SSN:                                     | xxx-xx-6852  |                         |
| County of Residence<br>Preferred Name             |                                 |                                              |         |                           |       |                                          |              |                         |
| Gende                                             | r: M<br>b: United States        |                                              |         |                           |       |                                          |              |                         |
| Address                                           |                                 |                                              |         |                           |       |                                          |              |                         |
| Physical                                          |                                 |                                              | Ī       | Clicking 'Select' will    | navia | ate to the                               |              |                         |
| 1016 Orchid Rd<br>FLORENCE, KY 41042-1224         |                                 |                                              |         | -                         | -     |                                          |              |                         |
| BOONE                                             |                                 |                                              |         | <u>'Customer Account'</u> | page  |                                          |              |                         |
| Alias                                             |                                 |                                              |         | account.                  |       |                                          |              |                         |
|                                                   | Clicking 'View' will naviga     | te to the                                    |         |                           |       |                                          |              |                         |
|                                                   | <u>'Vehicle Summary'</u> page f |                                              |         |                           |       |                                          |              |                         |
|                                                   | account.                        |                                              |         |                           |       |                                          |              | Select Ø Cancel         |
|                                                   |                                 |                                              |         |                           |       |                                          |              |                         |
| Vehicles                                          |                                 |                                              |         |                           |       |                                          |              |                         |
|                                                   | Р                               |                                              |         | Р                         |       |                                          |              | Р                       |
| 2004 BAJA BOATS INC 200UT<br>Title#: 191900085002 | KY0418JS<br>Application         | 1988 LOWE LITTLE JON<br>Title#: 192820085004 |         | KY0140H<br>Applicatio     |       | 1987 Viking Boat<br>Title#: 192680085001 |              | KY0901AZ<br>Application |
| Transfer                                          | Reg: Title Only                 | Transfer                                     |         | Reg: Title Or             |       | Out-of-state                             |              | Reg: Active             |
|                                                   | View                            |                                              |         | View                      |       |                                          |              | View                    |
|                                                   |                                 |                                              |         |                           |       |                                          |              |                         |
|                                                   |                                 |                                              |         |                           |       |                                          |              |                         |
|                                                   | kavis@ky.gov                    | <u>Go to</u>                                 | o Tab   | le of Contents            |       |                                          | 4.2          |                         |
|                                                   |                                 |                                              |         |                           |       |                                          | 12           |                         |

# **Edit Customer Information**

1. From the 'Customer Account' page click 'Edit'.

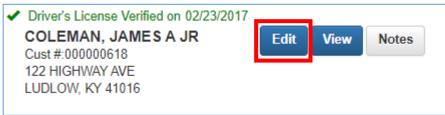

2. Make the appropriate changes and click 'Save' at the bottom of the page to commit changes.

| iver's License Verified on 02/23/2017                                                                                                    |            |                                                    |
|----------------------------------------------------------------------------------------------------|------------|----------------------------------------------------|
| DLEMAN, JAMES A JR                                                                                                    |            |                                                    |
| e Change                                                                                                    |            |                                                    |
| Personal Information                                                                                                    |            |                                                    |
| Birth Date: 11/26/1957 *                                                                                                    | Phone      | Identification                                     |
| County of Residence: KENTON * *                                                                                                    | Home:      | Passport:                                          |
| Preferred Name:                                                                                                    | Mobile:    | Visa:                                              |
| Gender: M<br>Citizenship: United States                                                                                                    | Work:      | Driver's License: KY C92533674                     |
| Citizenship: United States v<br>E-Mail:                                                                                                    |            | SSN: xxx-xx-4504<br>Green Card:                    |
|                                                                                                    |            | ITIN:                                              |
|                                                                                                    |            | * At least one form of Identification is required! |
|                                                                                                    |            |                                                    |
| Address                                                                                                    |            |                                                    |
|                                                                                                    | No ©Yes    |                                                    |
| Is Mailing address different?                                                                                                    | No ©Yes    |                                                    |
| Is Mailing address different?   Physical                                                                                                    |            |                                                    |
| Is Mailing address different? ( Physical Address 1: 122 HIGHWAY AVE                                                                                       |            |                                                    |
| Is Mailing address different?   Physical Address 1: 122 HIGHWAY AVE Address 2:                                                                            | *          |                                                    |
| Is Mailing address different?   Physical Address 1: 122 HIGHWAY AVE Address 2: City LUDLOW                                                                | *          |                                                    |
| Is Mailing address different? ()<br>Physical<br>Address 1: [122 HIGHWAY AVE<br>Address 2:<br>City UDLOW<br>State: Kentucky • Xip [1]                      | *          |                                                    |
| Is Mailing address different?   Physical Address 1: 122 HIGHWAY AVE Address 2: City LUDLOW State: Kentucky  Xip 41 County: KENTON Attn:                   | *          |                                                    |
| Is Mailing address different? ()<br>Physical<br>Address 1: 122 HIGHWAY AVE<br>Address 2:<br>City UDLOW<br>State: Kentucky • * Zip (1)<br>County: KENTON • | *<br>016 * |                                                    |
| Is Mailing address different?   Physical Address 1: 122 HIGHWAY AVE Address 2: City LUDLOW State: Kentucky   Xip 1 County: KENTON Attn: Alias             | *          | a.                                                 |
| Is Mailing address different?   Physical Address 1: 122 HIGHWAY AVE Address 2: City LUDLOW State: Kentucky  Xip 41 County: KENTON Attn:                   | *<br>016 * | а.                                                 |
| Is Mailing address different?   Physical Address 1: 122 HIGHWAY AVE Address 2: City LUDLOW State: Kentucky   Xip 1 County: KENTON Attn: Alias             | *<br>016 * | a.<br>⊘Cancel <b>±</b> Si                          |

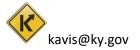

#### Add Customer Notes

1. From the 'Customer Account' page click 'Notes'.

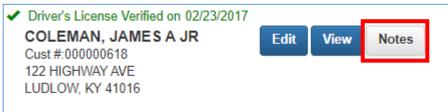

2. To add a new note click 'Add'.

| <ul> <li>Driver's License Verific</li> <li>COLEMAN, JAME</li> <li>Cust #:000000618</li> </ul> |      |                          |      |       |
|-----------------------------------------------------------------------------------------------|------|--------------------------|------|-------|
| Customer Notes                                                                                |      |                          |      |       |
|                                                                                               |      |                          |      | Add   |
| Alert                                                                                         | Date | Note                     | User |       |
|                                                                                               |      | No Customer Notes Found. |      |       |
|                                                                                               |      |                          |      |       |
|                                                                                               |      |                          |      | Close |

3. Put the note in the text field and click save to add the note.

| <ul> <li>Driver's License Verified on 0<br/>COLEMAN, JAMES A JI<br/>Cust #:000000618</li> </ul> |          | Add Customer Note                               | ×        |
|-------------------------------------------------------------------------------------------------|----------|-------------------------------------------------|----------|
| Customer Notes                                                                                  | Indicate | e if you desire the Note to include an 'Alert': | ●No ○Yes |
| Alert C                                                                                         | * Notes: | Add your note to this box.                      | 26 / 120 |
|                                                                                                 |          |                                                 | Cancel   |

4. The note can be seen in the table for all KAVIS users to view.

| Customer Notes |            |                            |                  |          |
|----------------|------------|----------------------------|------------------|----------|
|                |            |                            |                  | Add      |
| Alert          | Date       | Note                       | User             |          |
|                | 11/27/2019 | Add your note to this box. | kytc\jarod.wylie | Action - |
|                |            |                            |                  |          |
|                |            |                            |                  | Close    |

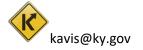

5. An 'Alert' can be flagged on the 'Note' to cause it to show up in the 'Action Center' for all KAVIS users to see. Click the 'Action' drop down box and select 'Alert On/Off'.

| Customer Notes |            |                            |                  | Add          |
|----------------|------------|----------------------------|------------------|--------------|
| Alert          | Date       | Note                       | User             |              |
|                | 11/27/2019 | Add your note to this box. | kytc\jarod.wylie | Action -     |
|                |            |                            |                  | × Delete     |
|                |            |                            |                  | O Alert On/O |
|                |            |                            |                  |              |

#### 6. In the 'Alert' column a red 'ON' will appear.

| Customer Note | es         |                            |                  |          |
|---------------|------------|----------------------------|------------------|----------|
|               |            |                            |                  | Add      |
| Alert         | Date       | Note                       | User             |          |
| ON            | 11/27/2019 | Add your note to this box. | kytc\jarod.wylie | Action - |
|               |            |                            |                  | Close    |

#### And a 'Notes Alert' will appear in the 'Action Center'.

| Driver's License Verified on 02/23/2017 |                                           |
|-----------------------------------------|-------------------------------------------|
| COLEMAN, JAMES A JR Edit View Notes 🖓   | Action Center                             |
| Cust #:000000618                        |                                           |
| 122 HIGHWAY AVE                         | Notes Alert - click Notes button to view. |
| LUDLOW, KY 41016                        |                                           |
|                                         |                                           |

#### 7. To delete a note click the 'Action' drop down and click the 'Delete' option.

| Customer Notes |            |                            |                  | Add                              |
|----------------|------------|----------------------------|------------------|----------------------------------|
| Alert          | Date       | Note                       | User             |                                  |
|                | 11/27/2019 | Add your note to this box. | kytc\jarod.wylie | Action -                         |
|                |            |                            |                  | 🗙 Delete                         |
|                |            |                            |                  | <ul> <li>Alert On/Off</li> </ul> |
|                |            |                            |                  |                                  |

8. And then the note will be removed from the table.

| Customer Notes |      |                          |      |       |
|----------------|------|--------------------------|------|-------|
|                |      |                          |      | Add   |
| Alert          | Date | Note                     | User |       |
|                |      | No Customer Notes Found. |      |       |
|                |      |                          |      |       |
|                |      |                          |      | Close |

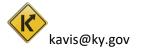

#### **Customer Account Page Overview**

The Customer Account Page is where all the information about the Customer can be accessed or edited. A user will be able to view all of their active and previously owned vehicles, along with their history of Disabled Placards. From the Customer Account Page, MVL Supervisors are able to take certain actions on customer's vehicles; actions such as, Manage Action- Mark as Sold out of State, Title Action-Surrender, Title Action- Multi-Transfer, and Edit Owner(s).

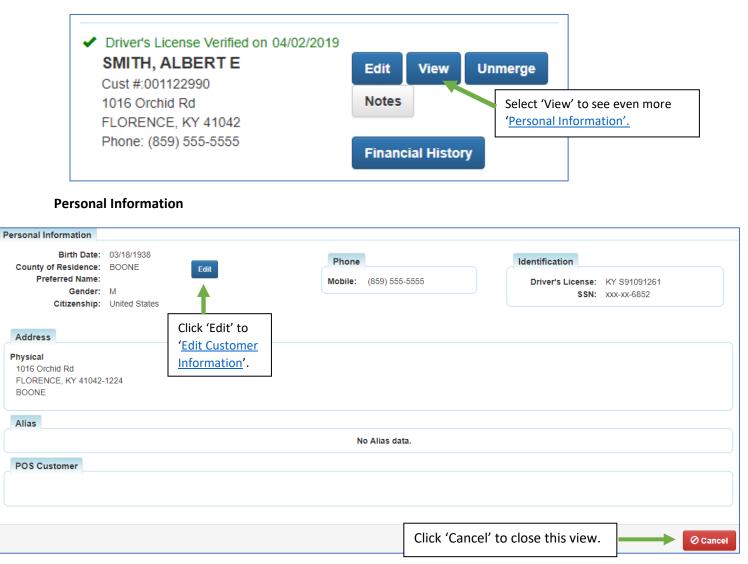

#### **Customer Information**

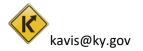

Action Center – Calls to attention certain details about vehicles that will need to be resolved.

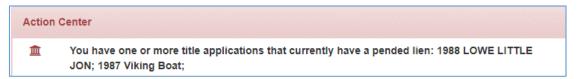

#### Vehicles – Boats the customer currently owns

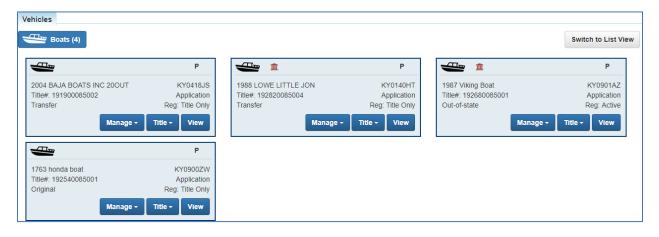

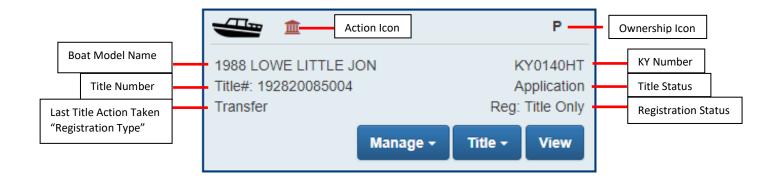

Action Icons and Ownership Icons are visual cues that show information about the vehicle or owner. \*Click <u>here</u> for an extensive list of icons.

Manage Dropdown Button – <u>'Mark a Vehicle Sold out of State'</u>. Title Dropdown Button – <u>'Surrender a Title'</u> or <u>'Edit Owner(s) on a Title'</u> View Button – <u>'Vehicle Summary'</u> page of that vehicle.

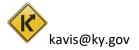

#### **Disabled Placards – Shows Placard history of customer.**

| Trans ID  | Control Number        | Placard<br>Type | Placard Year | Placard # | Issue Date | Expiration<br>Date | Status   | Authorized<br>Placard(s) | Comments                 |
|-----------|-----------------------|-----------------|--------------|-----------|------------|--------------------|----------|--------------------------|--------------------------|
| 033419633 | 19-219-008-0-DP-00002 | હં              | 47           | 088239    | 08/07/2019 | 03/31/2025         | Active   | 1 of 2                   |                          |
| 033419633 | 19-219-008-0-DP-00001 | Ġ               | 47           | 088238    | 08/07/2019 | 03/31/2025         | Inactive |                          | <u></u>                  |
| 001746168 | 12-1-06-08478         | Ġ               | 44           | 836738    | 06/14/2012 | 06/30/2014         | Expired  |                          | $\overline{\mathbb{C}}$  |
| 001746168 | 12-1-06-08479         | Ċ.              | 44           | 836755    | 06/14/2012 | 06/30/2014         | Expired  |                          | $\overline{\mathcal{D}}$ |

#### Previously Owned Vehicles – vehicles the customer no longer has an active title for.

| howing 1 to 2 | 0 of 20 entries |           |              |                |       |                           | Filter:                       |                     |    |
|---------------|-----------------|-----------|--------------|----------------|-------|---------------------------|-------------------------------|---------------------|----|
| Year 🏨        | Make 🗦          | Model 🕼   | Title # 🕸    | KY / Plate # 🗍 | Owner | Title Status              | Reg. Status                   |                     |    |
| 1956          | CRESTLINER      | NA        | 120750080041 | KY0582FN       | Р     | Active - Title Issued     | Cancelled - Sold Out of State | Manage -            | Vi |
| 1960          | CHRY            | 269       | 052140080345 | KY0474UL       | P     | Surrendered - Transferred | Expired                       | Manage +            | Vi |
| 1964          | SEARS           | 581611040 | 062540080100 | KY0507MV       | P     | Active - Title Issued     | Cancelled - Sold Out of State | Manage +            | Vi |
| 1964          | LOWE LINE       | 0         | 122290080111 | KY5366R        | P     | Surrendered - Transferred | Expired                       | Manage 🗸            | Vi |
| 1964          | SEANYMPH        | 0000      | 043380080028 | KY0451LZ       | Р     | Surrendered - Transferred | Expired                       | Manage 🗸            | Vi |
| 1975          | SEA NYMPH       | СОНО      | 072120080019 | KY0534FE       | P     | Surrendered - Transferred | Expired                       | Manage +            | Vi |
| 1975          | SEA NYMPH       | СОНО      | 091900080092 | KY0534FE       | P     | Surrendered - Transferred | Expired                       | Manage <del>-</del> | Vi |
| 1976          | POLARKRAFT      | JON       | 142260080014 | KY0706YC       | Р     | Surrendered - Transferred | Expired                       | Manage -            | Vi |

Click 'View' to go to the 'Vehicle Summary' page of the previously owned vehicle.

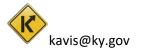

# Vehicle Summary Page

This guide will walk through how to search for vehicles, understanding each field of the 'Vehicle Summary' page and cover an overview of the actions an MVL supervisor can take.

# Searching for a Vehicle

The 'Vehicle Search' is used for finding and viewing all vehicles that have active titles and vehicles that have an application in queue.

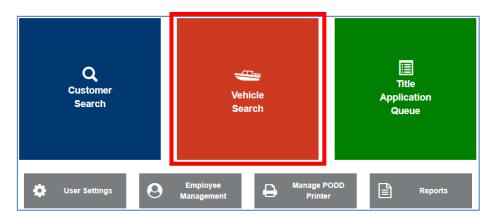

1. From the 'Home Page' select 'Vehicle Search'.

2. From the 'Vehicle Search' page select a 'Search By' option from the drop-down.

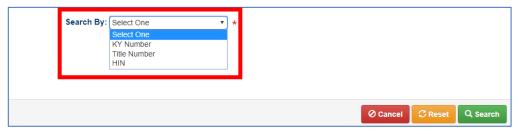

3. Enter the information for vehicle. Then select 'Search' to look for that vehicle.

|                              | Search By: Title Number   |
|------------------------------|---------------------------|
| Title Number: 171430080113 * |                           |
|                              |                           |
|                              | ⊘ Cancel ☐ Reset Q Search |

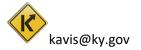

4. The results will appear below. Click the 'Vehicle' button to go the 'Vehicle Summary' page or the 'Customer' button to go to the 'Customer Account' page.

|                   |              |                       | Search By: Tit | le Number      | ▼ *                                    |                 |      |        |       |                  |
|-------------------|--------------|-----------------------|----------------|----------------|----------------------------------------|-----------------|------|--------|-------|------------------|
| Title Number: 171 | 1430080113   | *                     |                |                |                                        |                 |      |        |       |                  |
|                   |              |                       |                |                |                                        |                 |      |        |       |                  |
|                   |              |                       |                |                |                                        |                 |      | ⊘ Cano | el 🛛  | Reset Q Search   |
| KY Number         | Title Number | Title Status          | Customer ID    | Name           | Address                                | Vehicle<br>Type | Year | Make   | Model | Go To            |
| KY0752BC          | 171430080113 | Active - Title Issued | 001202209      | GRIFFITH, ADAM | 6160 Fox Run Ln,<br>FLORENCE, KY 41042 | Boat            | 1993 | YAMAHA | UNKN  | Vehicle Customer |

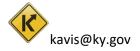

# **Edit Vehicle Attributes**

1. On the 'Vehicle Summary' page see the 'Vehicle Attributes' section and click 'Edit'.

| hicle Attributes     |                |                 |                                     |                  |       | _         |  |
|----------------------|----------------|-----------------|-------------------------------------|------------------|-------|-----------|--|
|                      |                |                 |                                     |                  |       |           |  |
| Count                | ty of Dockage: | BOONE           |                                     |                  |       |           |  |
|                      | Boat Type:     | Open Motor Bo   | Vlotor Boat Hull Material: Aluminum |                  |       |           |  |
|                      | Engine Drive:  | Other (Electric | )                                   |                  |       |           |  |
|                      | Length:        | 15' 1"          |                                     | Beam:            | 5' 8" |           |  |
| Occup                | pant Capacity: | 4               |                                     | Weight Capacity: |       |           |  |
| Number of Toilets: 0 |                |                 |                                     | Toilet Type:     |       |           |  |
|                      | Primary Use:   | Pleasure        | Number of Motors: 2                 |                  |       |           |  |
|                      |                |                 |                                     | Brand:           |       |           |  |
| Motor(s)             |                |                 |                                     |                  |       |           |  |
| Year                 | м              | ake             | Horsepower                          | Serial Nu        | mber  | Fuel Type |  |
| 1999                 | MINA           |                 | 2                                   | N/A              |       | Electric  |  |
| 2010 Deere           |                |                 | 20                                  | w12121312w       |       | Gas       |  |

2. All changes that are made to the vehicle can be seen in the 'Boat Details'. Click 'Save' to commit to any changes made and 'Cancel' to cancel any changes.

| Boat Details       |                       |                                             |
|--------------------|-----------------------|---------------------------------------------|
| County of Dockage: | BOONE *               | Vehicle has a Situs Address                 |
|                    |                       | Situs Address                               |
|                    |                       | Location:                                   |
|                    |                       | Address 123 Guava Lane                      |
|                    |                       | 1: *                                        |
|                    |                       | Address 2:                                  |
|                    |                       | Lakeville                                   |
|                    |                       | City *                                      |
|                    |                       | State: Kentucky <b>*</b> Zip 44334 <b>*</b> |
| Boat Type:         | Personal Watercraft 🔻 | Hull Material: Aluminum 🔻 *                 |
| Engine Drive:      | Other (Electric) *    | Propulsion: Propeller 🔻 *                   |
| Length Ft:         | 15 *                  | Length In: 1 *                              |
| Beam Ft:           | 5*                    | Beam In: 8 *                                |
| Occupant Capacity: | 4                     | Weight Capacity:                            |
| Number of Toilets: | 0*                    | Toilet Type: Select One                     |
| Primary Use:       | Pleasure <b>*</b>     | Brand:                                      |

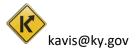

- 3. All changes that can be made to the boat motor can be seen below that.
  - Add a motor by clicking 'Add Motor'.
  - Delete a motor by clicking 'Delete Motor' beside the motor that should be deleted.
  - Edit a motor by clicking 'Edit Motor' beside the motor that should be edited.

| Motor(s)         |                                                                                        |              |                                                |            |         |        |                      |                   |
|------------------|----------------------------------------------------------------------------------------|--------------|------------------------------------------------|------------|---------|--------|----------------------|-------------------|
|                  | otor, Save Motor) to update Motor(s). The<br>er red 'Cancel' and green 'Save' buttons. | se update    | es are immediately applied and                 |            |         |        |                      | +<br>Add<br>Motor |
| Motor #1         |                                                                                        |              |                                                |            |         |        |                      |                   |
| Year:            | 1999 *                                                                                 | Make:        | MINA<br>*                                      | Horse      | power:  | 2.0 *  | ×<br>Delete<br>Motor | Edit<br>Motor     |
| Fuel:            | Electric 🔻                                                                             | Serial<br>#: | N/A                                            | Year of Pu | rchase: | 0      |                      |                   |
| Purchase Amount: | 0                                                                                      |              |                                                |            |         |        |                      |                   |
| Votor #2         |                                                                                        |              |                                                |            |         |        |                      |                   |
| Year:            | 2010 *                                                                                 | Make:        | Deere *                                        | Horse      | epower: | 20.0 * | ×<br>Delete<br>Motor | Edit<br>Motor     |
| Fuel:            | Gas 🔻                                                                                  | Serial<br>#: | w12121312w                                     | Year of Pu | rchase: | 2013   |                      |                   |
| Purchase Amount: | 0                                                                                      |              |                                                |            |         |        |                      |                   |
|                  |                                                                                        |              | e 'Cancel' and 'Save'                          |            |         |        |                      |                   |
|                  |                                                                                        |              | ttons are for commit<br>e 'Boat Details' chang | -          |         | 0C     | ancel                | Save              |

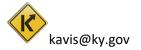

# Mark a Vehicle Sold Out of State

- 1. Find the vehicle with the 'Manage' drop down from the 'Vehicle Summary' page or 'Customer Account' page.
- 2. Click on the Manage dropdown.
- 3. Select Sold out of State from the list of options.

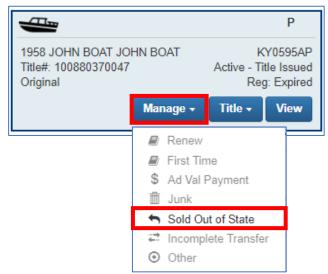

4. The required fields will be auto populated. Click 'Save' to commit to surrendering the title and marking it 'Sold out of State'.

| Manage         GOINS, HUGH         1955 JOHN BOAT JOHN BOAT           Cust #: 1230039         KY#: KY0595AP         KY#: KY0595AP           #741 Switzer Rd         KY#: KY0595AP         KY#: KY0595AP | ✓ Registration                                                                                                    |                                    |
|----------------------------------------------------------------------------------------------------|----------------------------------------------------------------------------------------------------|------------------------------------|
| Title Status: Active - Title Issued<br>Title Number: 100000370047<br>Title Type: Original<br>Title Action: Surrendered - Sold Out of State • •                                                          | Registration     Registration Status: Expired     Registration Action: Cancellation •     Reason: Sold out of State •     Comments: (Marked as Sold Out of State by MVL | Last Registration Date: 04/16/2018 |
|                                                                                                    |                                                                                                    | ⊘ Cancel 🛃 Save                    |

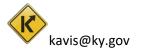

# Surrender a Title

- 1. Find the vehicle with the 'Title' drop down from the 'Vehicle Summary' page or 'Customer Account' page.
- 2. Click on the 'Title' drop down.
- 3. Select 'Surrender from the drop down.

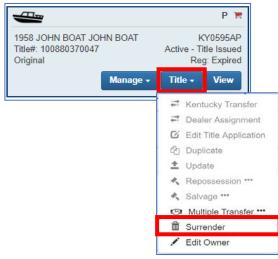

4. Select a 'Reason' and click 'Save' to commit to Surrendering the title.

| Manage                                                                                                    |                                                                                                    |      |
|----------------------------------------------------------------------------------------------------|----------------------------------------------------------------------------------------------------|------|
| GOINS, HUGH<br>Cvst #: 123039<br>4/74 Switzer Rd<br>FRANKFORT. KY40601-9343                                                                                                    |                                                                                                    |      |
| ✓ Title                                                                                                    | ♥ Registration                                                                                                    |      |
| Trite Status: Active - Trite Issued<br>Trite Number: 100880370047<br>Trite Type: Original<br>Trite Action: Surendered - MVL<br>Reason: Select One<br>Customer applied for refund on Title already approved<br>Tutle was issued in error when it should have been rejected | Registration Status: Expired     Last Registration Date: 04/16/2018       Registration Action: Cancellation *     *       Reason: MVL *     *       Comments:     * |      |
| Vehicle record has 2 active Titles<br>Other                                                                                                    | © Cence                                                                                                    | Save |

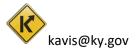

# Edit Owner(s) on a Title

The 'Edit Owner(s)' action is only for editing owner on existing titles and not title applications.

- 1. Find the vehicle with the 'Title' drop down from the 'Vehicle Summary' page or 'Customer Account' page.
- 2. Select the 'Title' and from the drop down select 'Edit Owner'.

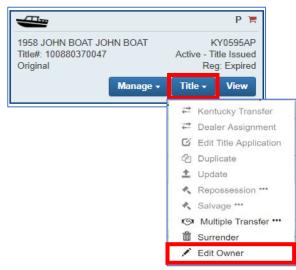

3. Make the proper changes to the title here.

|                                                                                                    | Owner(s)          |                                             |                                        | Change the | e 'Ownership              |                 |
|----------------------------------------------------------------------------------------------------|-------------------|---------------------------------------------|----------------------------------------|------------|---------------------------|-----------------|
| Clicking the blue arrow will<br>move that owner to the<br>Primary owner position.                      | Ownership Connect | OR<br>Customer ID<br>000717400<br>001494204 | Customer Nan<br>RALPH WES<br>JIMSON SM | ne<br>ST 🗘 | ': AND/OR<br>This red x w | vill delete the |
| Add Owners. This will<br>navigate to the<br><u>'Customer Search'</u> page<br>to find a customer to add | Add Owner         |                                             |                                        |            | person fron               | n the title.    |

4. Click 'Save' to commit ownership changes.

| Owner(s) |             |             |               |   |  |  |  |          |   | _      |
|----------|-------------|-------------|---------------|---|--|--|--|----------|---|--------|
| Owners   | hip Connect | or: OR      | <b>*</b>      |   |  |  |  |          |   |        |
| Primary  | Secondary   | Customer ID | Customer Name |   |  |  |  |          |   |        |
| -        |             | 001494204   | JIMSON SMITHY | 0 |  |  |  |          |   |        |
| 0        | ~           | 000717400   | RALPH WEST    | 0 |  |  |  |          |   |        |
| Add O    | wner        |             |               |   |  |  |  |          | _ |        |
|          |             |             |               |   |  |  |  | Ø Cancel |   | L Save |
|          | $\wedge$    |             |               |   |  |  |  |          |   |        |

# Vehicle Summary Page Overview

#### Owner(s)

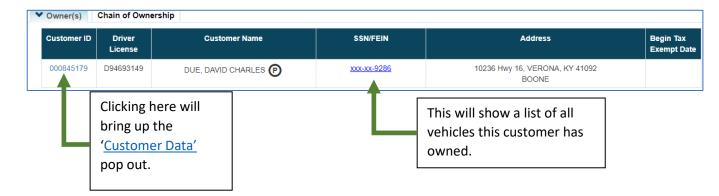

#### Chain of Ownership – Shows all known titles/owners with the most recent at the top.

| Seq. | Title Number | Primary Owner      | Address                            | Title Status              | Issue Date | Last Action Date |
|------|--------------|--------------------|------------------------------------|---------------------------|------------|------------------|
| 4    | 192950085010 | DUE, DAVID CHARLES | 10236 Hwy 16, VERONA, KY 41092     | Application               |            | 10/22/2019       |
| 3    | 151190080302 | DUE, DAVID CHARLES | 10236 Hwy 16, VERONA, KY 41092     | Surrendered - Transferred | 05/22/2015 | 10/22/2019       |
| 2    | 151120080255 | DUE, DAVID C       | 552 Village Dr, EDGEWOOD, KY 41017 | Surrendered - Transferred | 04/23/2015 | 04/29/2015       |
| 1    | 951170590986 | DUE, DAVID C       | 552 Village Dr, EDGEWOOD, KY 41017 | Surrendered - Transferred | 05/31/1995 | 04/22/2015       |

of that vehicle when it was last associated with that 'Title Number'.

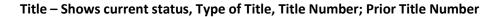

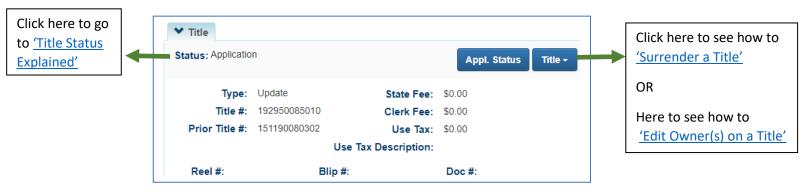

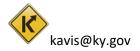

# **Registration Information**

| Click here to go<br>to ' <u>Registration</u><br><u>Status Explained</u> | <ul> <li>Registration Inform</li> <li>Status: Reversed</li> </ul> | ation            |                | Manage - | <br>Click here to_see how<br>to ' <u>Mark a Vehicle</u><br><u>Sold out of State</u> '. |
|-------------------------------------------------------------------------|-------------------------------------------------------------------|------------------|----------------|----------|----------------------------------------------------------------------------------------|
| Click here to go                                                        | Туре:                                                             | Renewal          | County:        | BOONE    |                                                                                        |
| to Registration                                                         | Reg. Date:                                                        | 10/22/2019       | Decal #:       | KY2998UU |                                                                                        |
| Types Explained                                                         | Exp. Date:                                                        | 04/30/2020       | Prior Decal #: | E010378  |                                                                                        |
|                                                                         | Remarks:                                                          |                  |                |          |                                                                                        |
|                                                                         | Comments:                                                         |                  |                |          |                                                                                        |
|                                                                         |                                                                   | F&W State Fee:   | \$0.00         |          |                                                                                        |
|                                                                         |                                                                   | KYTC State Fee:  | \$0.00         |          |                                                                                        |
|                                                                         |                                                                   | Boat Safety Fee: | \$0.00         |          |                                                                                        |
|                                                                         |                                                                   | Clerk Fee:       | \$0.00         |          |                                                                                        |

#### **Purchase Information**

| ♥ Purchase Information |                        |                        |                         |                        |  |
|------------------------|------------------------|------------------------|-------------------------|------------------------|--|
| Date of Purchase:      | Purchase Price: \$0.00 | Motor(s) Price: \$0.00 | Trade-in Amount: \$0.00 | Use Tax Credit: \$0.00 |  |

#### Ad Valorem Information

| Ad | Ad Valorem Information |        |          |            |                         |             |                  |              |                      |  |  |  |
|----|------------------------|--------|----------|------------|-------------------------|-------------|------------------|--------------|----------------------|--|--|--|
|    | Tax Year               | County | District | Tax Status | Value (Boat +<br>Motor) | Action Date | County Collected | Payment Date | Total Amount<br>Paid |  |  |  |
|    | 2019                   | BOONE  | 09       | Taxable    | \$8,854.00              | 01/01/2019  |                  |              | \$0.00               |  |  |  |
|    | 2018                   | BOONE  | 09       | Taxable    | \$9,320.00              | 04/16/2018  | BOONE            | 04/16/2018   | \$126.38             |  |  |  |
|    | 2017                   | BOONE  | 09       | Taxable    | \$9,811.00              | 04/26/2017  | BOONE            | 04/26/2017   | \$134.01             |  |  |  |

#### **Lien Information**

| Lien Informa   | en Information |            |                  |                                     |                 |                  |      |
|----------------|----------------|------------|------------------|-------------------------------------|-----------------|------------------|------|
| Lien<br>Number | Status         | Filed Date | Lien Holder      | Address                             | County<br>Filed | Released<br>Date |      |
| 2341234213     | Filed          | 12/12/2012 | Josie Banking CO | 244 Agnus Ave, Mobile, AL 233030333 | BOONE           |                  | View |
|                | Pending        |            | Lipson           | KY                                  |                 |                  | View |

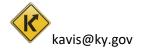

#### **Vehicle Information**

|       |         |                              | Edit                                                                    |
|-------|---------|------------------------------|-------------------------------------------------------------------------|
| Make: | CARVER  | Model: MARINER               | 4                                                                       |
| HIN:  | 2289134 |                              |                                                                         |
|       |         |                              | is button is not available to MVL.<br>r Clerks it is active for them to |
|       |         |                              | ange this information.                                                  |
|       |         | Make: CARVER<br>HIN: 2289134 | HIN: 2289134<br>Thi<br>For                                              |

#### **Vehicle Attributes**

| ❤ Vehicle Attributes |          |                   |           |      |
|----------------------|----------|-------------------|-----------|------|
|                      |          |                   |           | Edit |
| County of Dockage:   | BOONE    |                   |           |      |
| Boat Type:           | Other    | Hull Material:    | Aluminum  |      |
| Engine Drive:        | Outboard | Propulsion:       | Propeller |      |
| Length:              | 14' 1"   | Beam:             | 5' 1''    |      |
| Occupant Capacity:   | 3        | Weight Capacity:  |           |      |
| Number of Toilets:   | 0        | Toilet Type:      |           |      |
| Primary Use:         | Pleasure | Number of Motors: | 0         |      |
|                      |          | Brand:            |           |      |

#### Motors

| ❤ Motor(s) |       |            |               |           |  |
|------------|-------|------------|---------------|-----------|--|
| Year       | Make  | Horsepower | Serial Number | Fuel Type |  |
| 1999       | MINA  | 2          | N/A           | Electric  |  |
| 2010       | Deere | 20         | w12121312w    | Gas       |  |

#### Situs Address – Address of boat dockage if the county of residence of the owner is different.

| ✤ Situs Address |                                    |  |
|-----------------|------------------------------------|--|
| Address: 12     | 23 Guava Lane, Lakeville, KY 44334 |  |

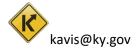

# Vehicle History

| Trans Number | Cntrl Number          | Action Date                     | Action Description                                               | Amount | User             |
|--------------|-----------------------|---------------------------------|------------------------------------------------------------------|--------|------------------|
| 33431226     |                       | 11/06/2019 1:14:27 PM           | Lien Add                                                         |        | kytc\jarod.wylie |
| 33431225     |                       | 11/06/2019 1:14:13 PM           | Lien Add                                                         |        | KYTC\jarod.wylie |
| 33431214     | 19-310-008-0-TA-00002 | 11/06/2019 11:07:18 AM          | Title Correction - Application Status                            |        | kytc\jarod.wylie |
| 33429356     | 19-294-008-1-TA-00008 | 10/21/2019 11:26:17<br>AM Click | Title Correction - Application Status<br>ing on a 'Cntrl Number' |        | kytc\jarod.wylie |
| 33429354     | 19-294-008-1-TA-00007 |                                 | pring up a view of all PODD                                      |        | kytc\jarod.wylie |

Vehicle Summary' at the time of the action date.

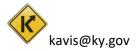

# **Title Status Explained**

Application – The Buyer owns the boat but is awaiting approval for paper title to be printed and sent.

Application Cancelled – Buyers are unable to register vehicle until application has been reprocessed.

This does not negate ownership of vehicle

Active-Title Issued – Application has been approved by MVL and printed

Active-No Title Issued – Application has been approved but no title has been printed

**Reversed** – Title has had a 'Reversed' action taken on it and has been reversed to the previous ownership.

#### Surrendered:

**Transferred** – The ownership of this vehicle has been successfully transferred to another individual.

**Dealer Assigned** – The ownership of this vehicle has been successfully transferred to a certified Dealer.

**Junked** – Owner of the vehicle provide proof that vehicle has been 'Junked' and no longer owns the boat.

**Sold OOS** – Previous owner of vehicle has provided proof that the vehicle has been sold outside the State of Kentucky.

**Incomplete Transfer** – Current owner has sold the vehicle but new owner has not started a new Title application.

**Documented** – Ownership of this boat has been given to the Coast Guard, the owner will not need to register the boat or sell it from this Title.

**Repossession** – Ownership of this vehicle has passed to the New Owner through an act of repossessing.

**MVL** – MVL Supervisors and MVL Reviewer II have the ability to surrender Titles at any time.

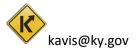

# **Title Types**

- Original
- Out-of-State
- Transfer
- Update
- Duplicate
- Dealer Assignment
- Documented

- Forced
- Salvage
  - o Update
  - Duplicate
  - Dealer Assigned
  - o Out of State
    - Original

# **Registration Types Explained**

Registration type is the latest action that has been taken on a boat.

\* For example: A customer comes into a clerk's office to pay taxes on their boat. Paying Ad Valorem would be the latest action taken on the boat and **Reg: Ad Valorem** will display.

**Transfer** – Registration status was transferred from former title to the current title being viewed.

Renewal – Registration is in its renewal period.

Out of State - Indicates vehicle is out of state?

First Time – First time registration on the vehicle.

Duplicate – A duplicate title has been purchased for this vehicle

**Corrected** – A title correction has been performed on this vehicle.

Ad Valorem – Ad valorem tax was paid for this boat.

**Title Only** – This vehicle has only been approved for its title. No registration has been applied or Ad Valorem tax paid

# **Registration Status Explained**

Active - Registration on this vehicle is active

- Expired Registration is expired
- Cancelled Registration is cancelled

Title Only – This vehicle only has a title and has never been registered.

**Reversed** – A reversed action has been performed on this vehicle and resulted in a change in registration.

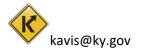

# History Dropdown

The History Dropdown is a useful tool to quickly navigate back to recently viewed Vehicles and Customers.

1. On any page of the KAVIS application click on the 'History' icon in the top left corner.

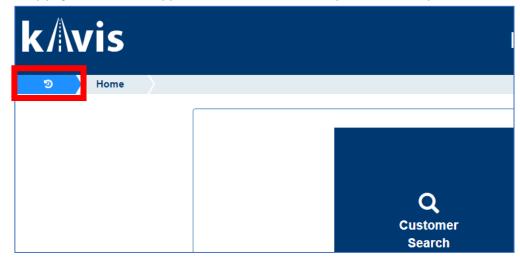

2. This will prompt the dropdown to appear.

| Recent Customers                      | Recent Vehicles                       | NOTE: KAVIS will sa |
|---------------------------------------|---------------------------------------|---------------------|
| <ul> <li>SMITHY, JIMSON</li> </ul>    | • 1964 DURACRAFT D16 KY0166EE         | the last 5 Custome  |
| • COLEMAN, JAMES A JR                 | • 1967 ALUMA CRAFT NA KY0158AB        | viewed and the las  |
| • LEWIS, ANSWEL E SR                  | • 1973 BASSMASTER FISHING KY0495XH    | Vehicles viewed.    |
| GOINS, HUGH                           | • 1991 ALUMA CRAFT MV ANGLER KY0165EL |                     |
| • HILLARD, GILFORD                    | • 1987 STRATOS 1987 KY0008XN          |                     |
| · · · · · · · · · · · · · · · · · · · | Search                                |                     |
|                                       |                                       |                     |

 Click on a Recent Customer to go to their <u>'Customer Account'</u> page. Or a Recent Vehicle to go to its <u>'Vehicle Summary'</u> page.

| Recent Customers                   | Recent Vehicles                       |
|------------------------------------|---------------------------------------|
| <ul> <li>SMITHY, JIMSON</li> </ul> | • 1964 DURACRAFT D16 KY0166EE         |
| COLEMAN, JAMES A JR                | • 1967 ALUMA CRAFT NA KY0158AB        |
| • LEWIS, ANSWEL E SR               | • 1973 BASSMASTER FISHING KY0495XH    |
| GOINS, HUGH                        | • 1991 ALUMA CRAFT MV ANGLER KY0165EL |
| HILLARD, GILFORD                   | • 1987 STRATOS 1987 KY0008XN          |

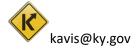

# Reports

This guide will give a brief over of what each report displays and how to navigate to the reports used by MVL.

1. From the 'Home Page' click on 'Reports'.

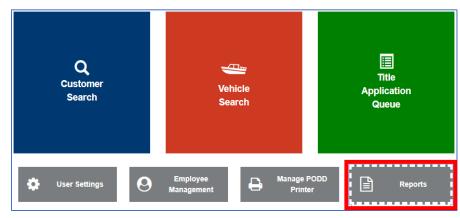

2. Select the report settings.

|       | County: ALL                                                   | First select the dates to be included on the reports. |                                                                                                    | Start Date: 11/27/2019 End Date: 11/27/2019 |
|-------|---------------------------------------------------------------|-------------------------------------------------------|----------------------------------------------------------------------------------------------------|---------------------------------------------|
| Se Se | Select All                                                    |                                                       | Select what printe                                                                                                    | Report Printer: Select Report printer  *    |
|       |                                                               |                                                       | will print the repo                                                                                                    | rt.                                         |
|       | Monthly Destruction Report                                    |                                                       |                                                                                                    | View                                        |
|       |                                                               |                                                       | Select what                                                                                                    | View                                        |
|       |                                                               |                                                       | reports to be viewed/printed.                                                                                                  | Preview this View                           |
|       | Monthly Disabled                                              | Placards Report                                       |                                                                                                    | report in this View                         |
|       | No. of Boat registrations processed by County for time period |                                                       |                                                                                                    | row. View                                   |
|       | Productivity of Wo                                            | ork on Application Titles                             |                                                                                                    | View                                        |
|       | Stolen Boats Report                                           |                                                       |                                                                                                    | View                                        |
|       | Title Applications i                                          | in Process Summary                                    |                                                                                                    | View                                        |
| Viev  | w Selected Print                                              | t Selected                                            | 'View Selected' will<br>show a preview of all<br>selected reports. 'Print<br>Selected' will print all<br>the selected reports. | Click 'Done' to exit<br>the 'Reports' page. |

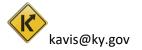

#### **Report Descriptions**

**Annual Coast Guard Detailed Report** – A count of all boats registered in the previous year. This document can be on January 1<sup>st</sup> of 2019 and is due by January 31<sup>st</sup> of 2019. Previous year: January 1<sup>st</sup> 2018 – December 31<sup>st</sup> 2018.

**Daily Title Applications Statistics** – Shows totals of title applications and the types of title applications being requested.

**Monthly Destruction Report** – Creates a PDF document for each county describing which title applications can be removed or destroyed.

**Monthly Disabled Placards Report** – Creates a PDF document displaying the total number of disabled placards sold and the amount of money collected by each County for the month selected.

**No. of Boat Registrations Processed by County for Time Period** – Counts the number of Boat Registrations by each county for the time frame selected at the start and end date.

**Productivity of Work on Application Titles** – Shows how many titles have been processed by each MVL KAVIS user. Show total per hour and total for the day.

Stolen Boats Report – Recalls all boats that have been marked stolen by NCIC.

**Title Applications in Process Summary** – Shows how many title applications are in process and what stage they are currently in.

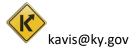

# lcons

Icons are quick visual cues about vehicles and owners. Here are a full list of current icons, what they mean, and where to look for them.

**Blue PVA** (PVA) This icon indicates that there has been a change in the amount of taxes an owner owes for a year that they have already paid. Found on "Vehicle Summary page" under the Ad Valorem Information in the "Total Amount Paid row".

**Blue R** (**R**) - This vehicle is able to be renewed. Found on the 'Vehicle Summary' page under 'Registration Information' beside 'Status'.

**Red PVA** (PVA) - Indicates there is a problem with a tax segment for the vehicle that will need to be resolved by the PVA.

**Red Paper** - Indicates the Title Application has been canceled. Found in the top left of the vehicle card.

**Red R** (R) - Indicates that there is some amount of incomplete information conflicting with successful and accurate registration of the vehicle. Hover on the icon to see why and click on it to go directly to the missing information. Found on the 'Vehicle Summary page' 'Registration Information' beside 'Status'.

**Red Dollar Sign** \$ - Indicates that the owner has past due taxes on one or more of his boats. Found on the 'Vehicle Summary' page under the 'Owner(s)' table beside the customer's name. Can also be found on specific vehicle cards indicating that vehicle has the delinquency.

**Red Lien**  $\widehat{\mathbf{m}}$  - Indicates there is a pending lien on the vehicle.

**Black P or** P - Indicates that customer being viewed is the 'Primary Owner' on the title of this vehicle. Found on 'Vehicle Summary' page under the 'Owner(s)' table beside the customer's name. Also found on the vehicle card in the top right.

**Black S or** S - Indicates that customer being viewed is the 'Secondary Owner' on the title of this vehicle. Found on 'Vehicle Summary' page under the 'Owner(s)' table beside the customer's name. Also found on the vehicle card in the top right.

**Black M** – Indicate that this vehicle has multiple owners on the title. Found on the vehicle card in the top right.

**Red M** – Indicates that one or more of the multiple owners on the title has either Ad Valorem delinquency, a problem with a tax segment, or both. Found on the vehicle card in the top right.

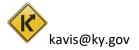